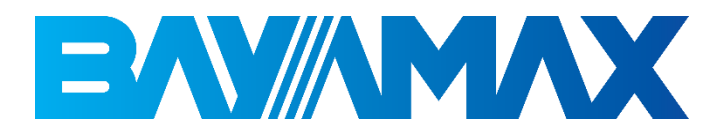

# دفترچه راهنمای کاربری

## BP-206

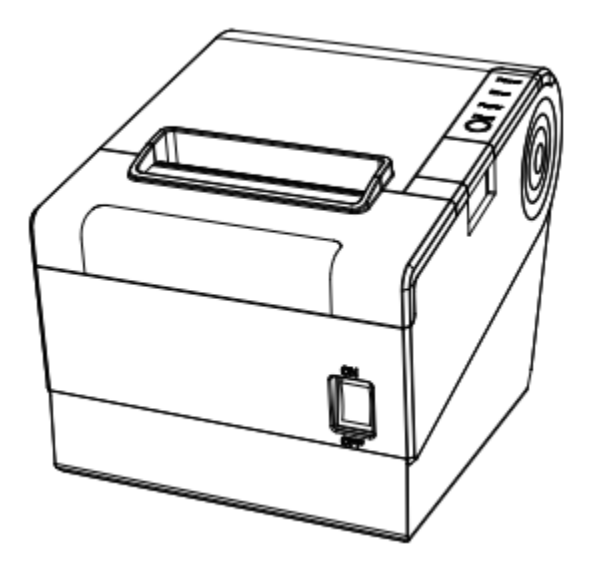

## دستورالعملهای مهم ایمنی

لطفاً قبل از استفاده از دستگاه نکات ایمنی زیر را به دقت مطالعه کنید تا از خطرات یا آسیب های احتمالی جلوگیری کنید.

دین کرد.<br>در حین چاپ بسیار داغ میشود. پس از اتمام چاپ از تماس با هد خودداری کنید. . درصورت آسیب فیزیکی به هدچاپگر، هد و کانکتور چاپگر را لمس نکنید

. نقض دستورالعملهای زیر ممکن است باعث صدمه جدی یا مرگ شود

. .1 چند مصرف کننده را به یک پریز وصل نکنید . اگر دوشاخه خیس یا کثیف است، قبل از استفاده آن را خشک یا پاک کنید • . می تواند باعث گرم شدن بیش از حد و آتش سوزی شود •این اتفاق •اگر دوشاخه با پریز مطابقت ندارد، وصل نکنید. . .2فقط از آداپتور ارائه شده استفاده کنید . استفاده از آداپتورهای متفرقه خطرناک است • . .3 برای جدا کردن کابل از کشیدن آن خودداری کنید با آسیب دیدن کابل امکان آتش سوزی یا خرابی چاپگروجود دارد • . . .4 با دستان خیس خود، دو شاخه برق را وصل یا جدا نکنید •ممکن است دچار برق گرفتگی شوید. کابل را به زور خم نکنید و آن را زیر هیچ جسم سنگینی قرار ندهید. • . کابل آسیب دیده ممکن است باعث آتش سوزی شود

توجه: نقض دستورالعمل های زیر ممکن است باعث آسیب جدی به دستگاه شود

. .1 در صورت مشاهده دود، بو یا سر و صدای عجیب ازچاپگر، قبل از انجام هر کاری سریعا دستگاه را از برق بکشید • . چاپگر را خاموش کرده و دستگاه را از آداپتور جدا کنید •پس از محو شدن دود، با نمایندگی تماس بگیرید تا آن را تعمیر کند.

. .2 چاپگر را روی سطح پایدار نصب کنید . در صورت افتادن چاپگر ، ممکن است خراب شده و یا به خود شما آسیب برساند •

. .3 فقط از لوازم جانبی تأیید شده استفاده کنید و سعی نکنید خودتان دستگاه را باز یا تعمیر کنید •در صورت نیاز به این خدمات با نمایندگی تماس بگیرید. . تیغه برش خودکار را لمس نکنید •

. .4 اجازه ندهید آب یا سایر اجسام خارجی به داخل چاپگر نفوذ کند . اگر این اتفاق افتاده است، قبل از تماس با خدمات پس از فروش، چاپگر را خاموش کرده و از برق بکشید •

. .5 در صورت خرابی چاپگر از آن استفاده نکنید. این می تواند باعث آتش سوزی یا برق گرفتگی شود •قبل از تماس با نمایندگی، چاپگر را خاموش و از برق جدا کنید.

.6 مالحظات دیگر: •چاپگر را روی یک پایه محکم و یکنواخت قرار دهید تا سقوط نکند. •برای کار و نگهداری فضای کافی در اطراف چاپگر بگذارید. •هر نوع مایعاتی را از چاپگر دور نگه دارید. •چاپگر را در معرض دمای باال ، نور مستقیم خورشید یا گرد و غبار قرار ندهید. •مطمئن شوید که چاپگر به پریز با ولتاژ استاندارد متصل شده است. •آداپتور پرینتر را در صورت عدم استفاده طوالنی مدت از برق بکشید . •لطفا هنگام وصل/قطع همه پورت ها منبع تغذیه را خاموش کنید وگرنه باعث آسیب به مدار کنترل چاپگر میشود . •هرگز خودتان کار تعمیر و نگهداری را انجام ندهید. همیشه با خدمات پس از فروش تماس بگیرید

لیست بسته بندی

 توجه داشته باشید: . .1 در صورت نیاز به جابجایی چاپگر در آینده، کارتن بسته بندی را نگه دارید . .2 در صورت مشاهده هر گونه آسِب، لطفاً با فروشنده تماس بگیرید

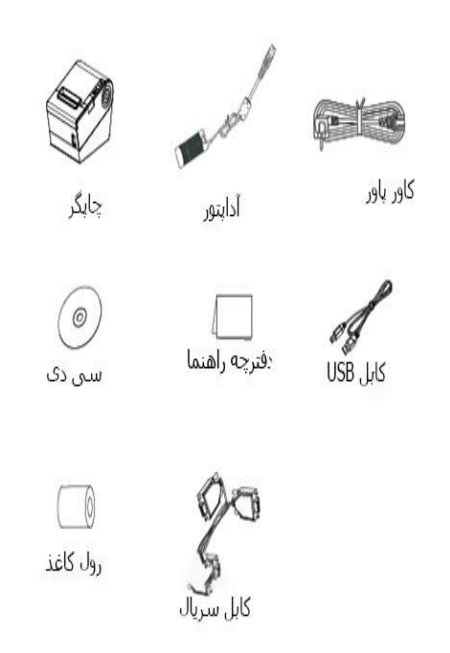

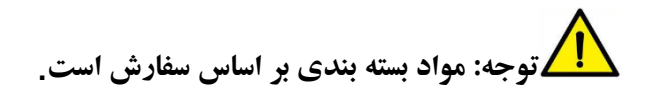

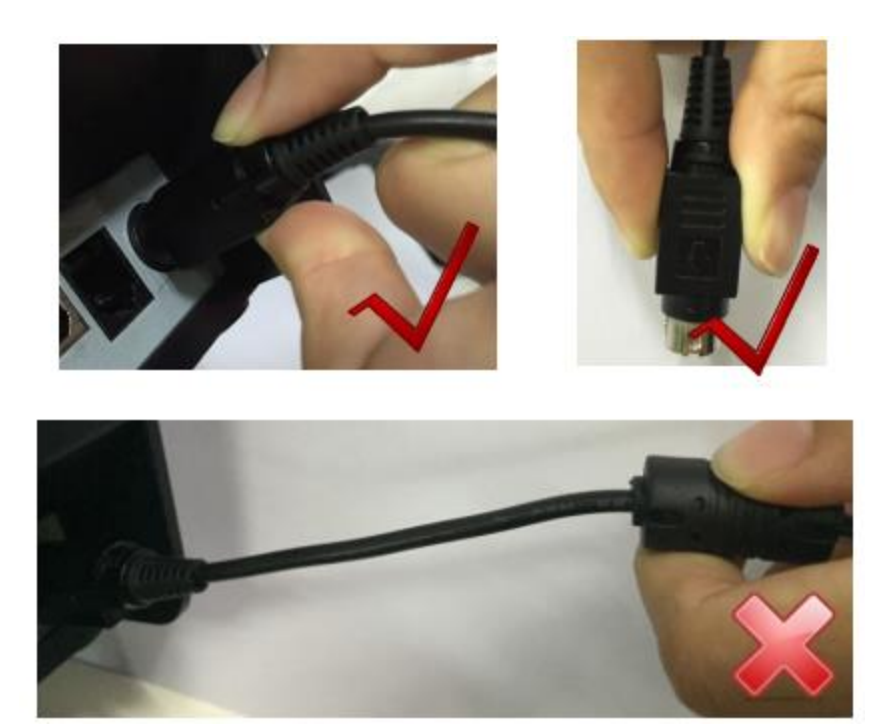

یادداشت: .1 لطفا فقط از آداپتور ارائه شده همراه دستگاه استفاده کنید. .2 هنگام جدا کردن دوشاخه آداپتورازپریز برق متناوب، کانکتور دوشاخه را نگه دارید و از کشیدن کابل اکیدا خودداری کنید . .3 از کشیدن کابل آداپتور برق خودداری کنید، در غیر این صورت به کابل ها آسیب رسیده و باعث آتش سوزی و شوک الکتریکی میشود. .4 از قرار دادن آداپتور برق در اطراف دستگاه گرمایشی خودداری کنید، در غیر این صورت ممکن است کابل ذوب شود و باعث آتش سوزی و شوک الکتریکی شود.

.5 اگر برای مدت طوالنی از چاپگر استفاده نمی کنید، لطفا منبع تغذیه چاپگر را از برق بکشید.

مشخصات چاپگر

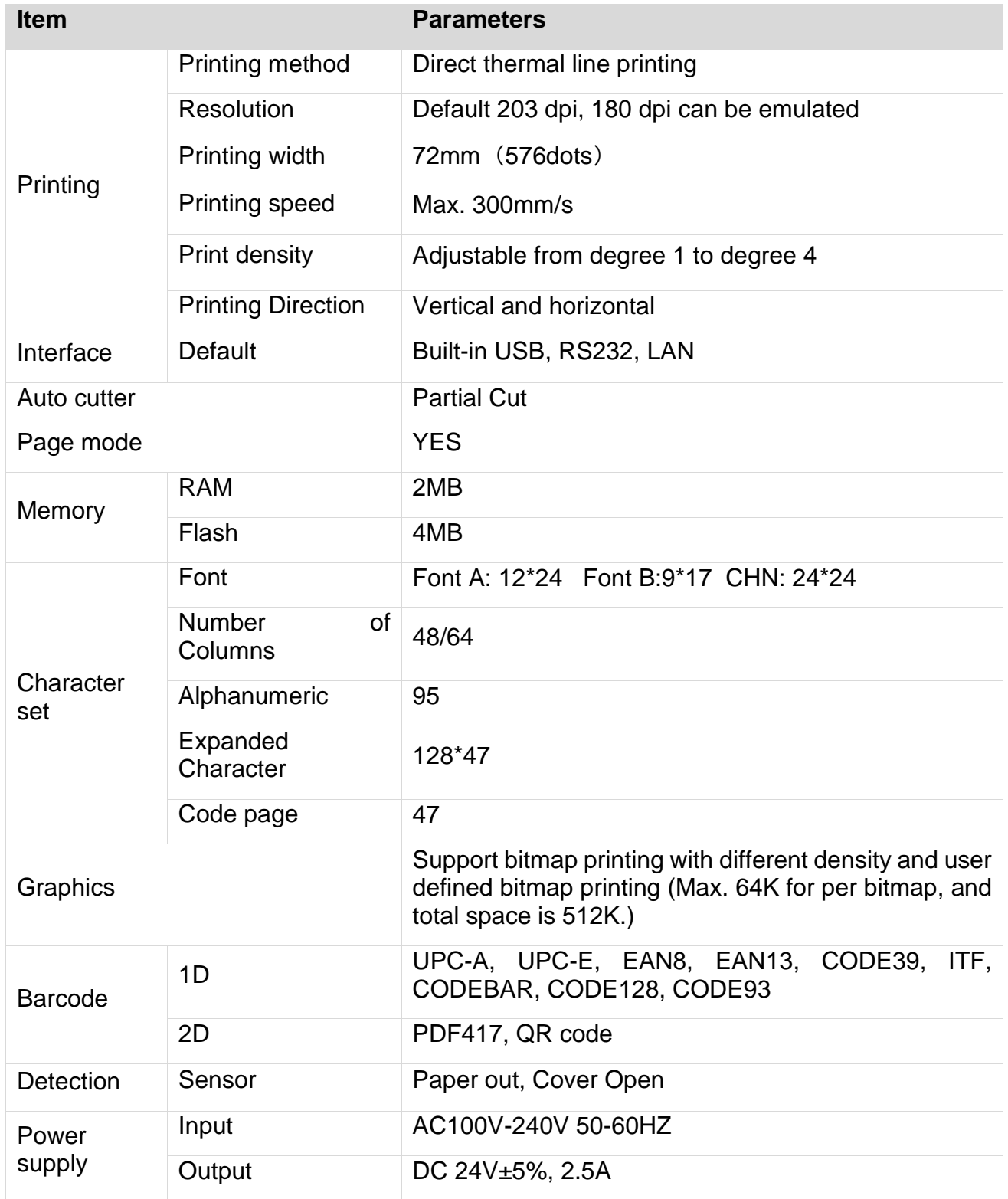

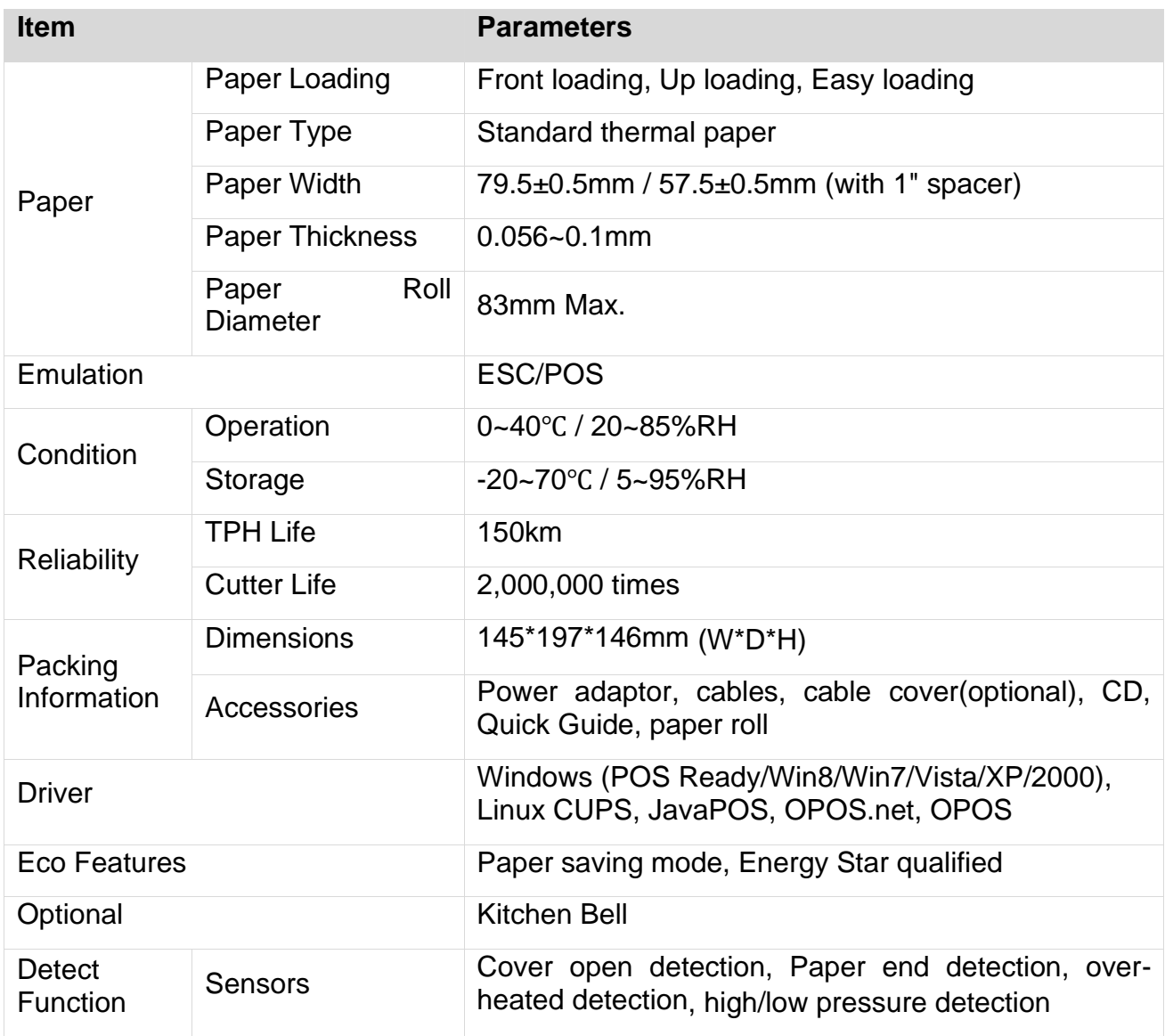

اتصال برق **.**1مطمئن شوید که کلی د برق چاپگر در حالت خاموش است**.** 2 **.**سیم برق را به سوکت آداپتور وصل کنید**.** 3 **.**سیم آداپتور را به پر یزبرق وصل کنید**.** .4سر دیگرآداپتور را به پرینتر متصل کنید.

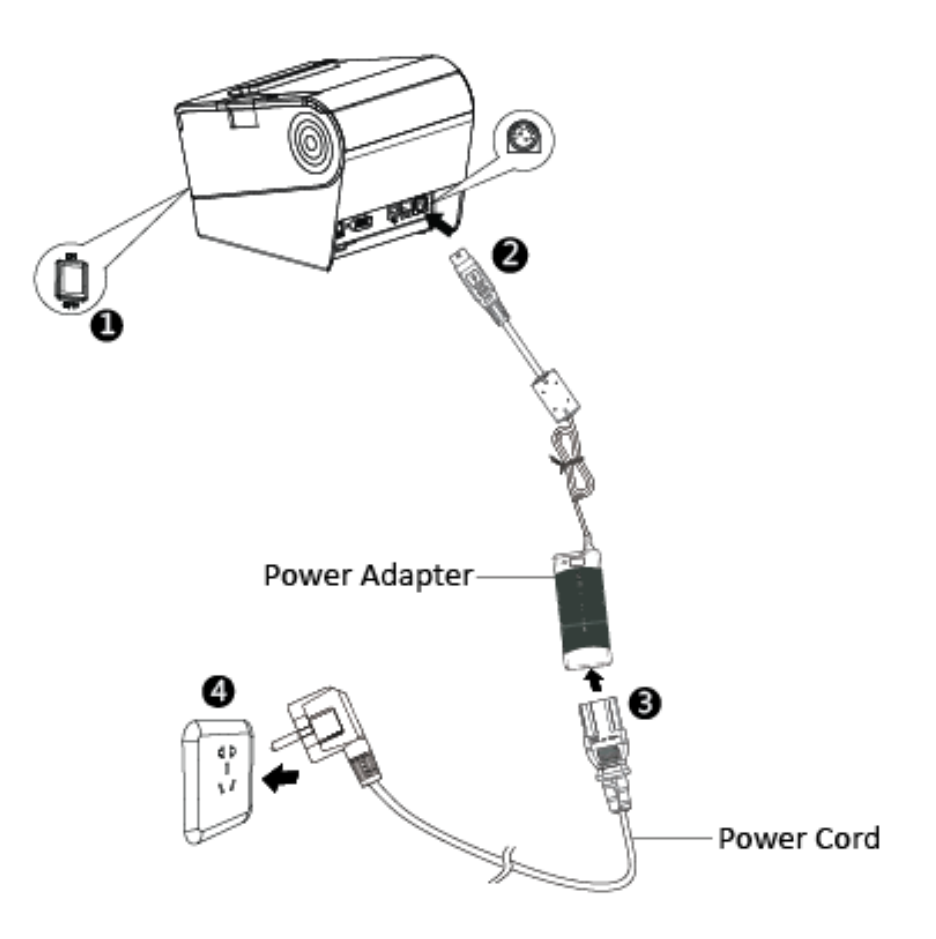

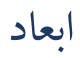

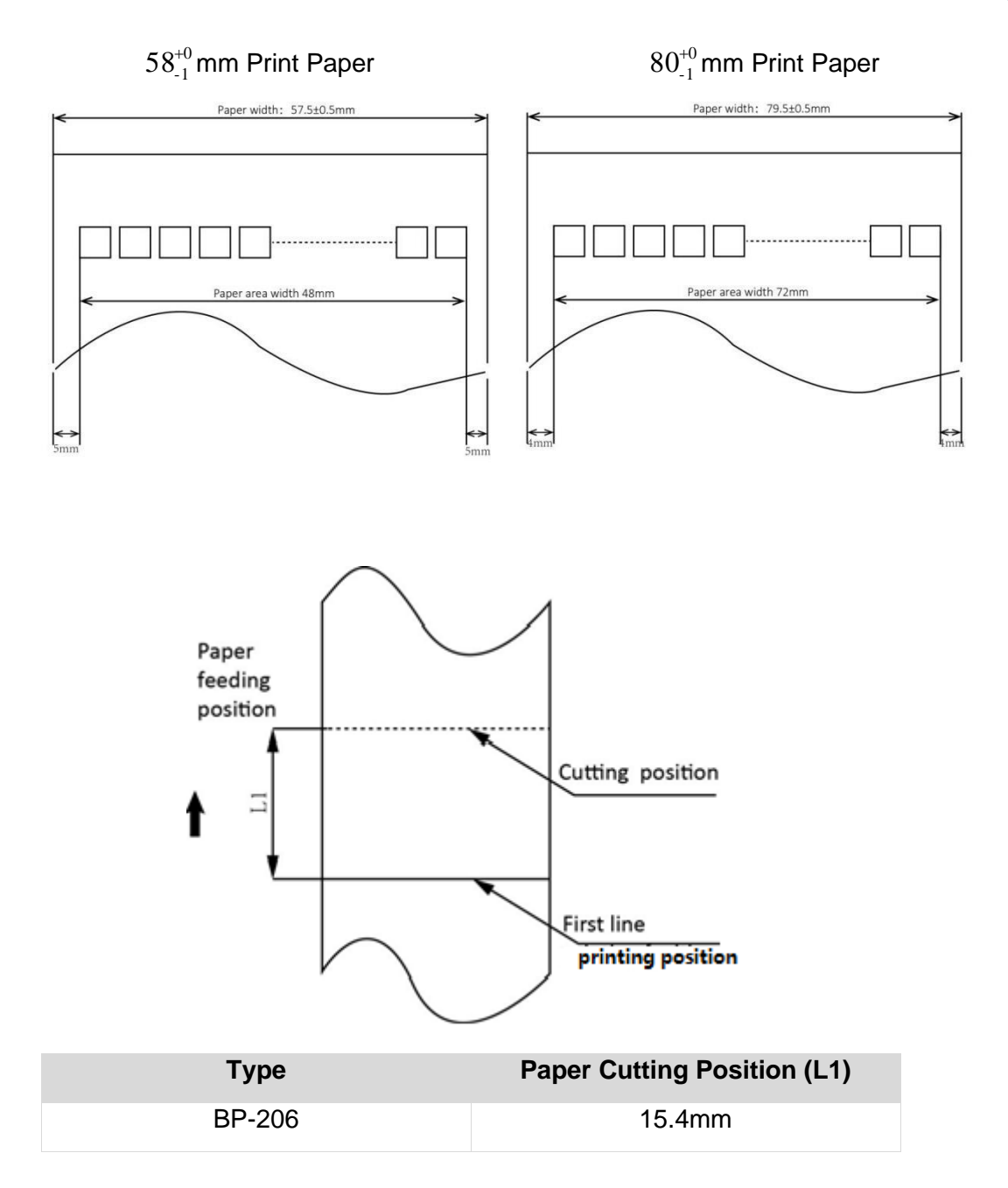

راه اندازی دستگاه:

.1 چاپگر را خاموش کنید

.2 با فشار دادن دکمه باز کردن، درب جلویی چاپگر را باز کنید

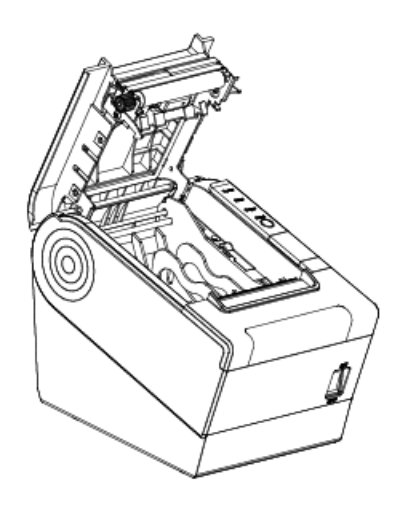

.3 کاغذ را در چاپگر قرار دهید. به جهت کاغذ دقت کنید.

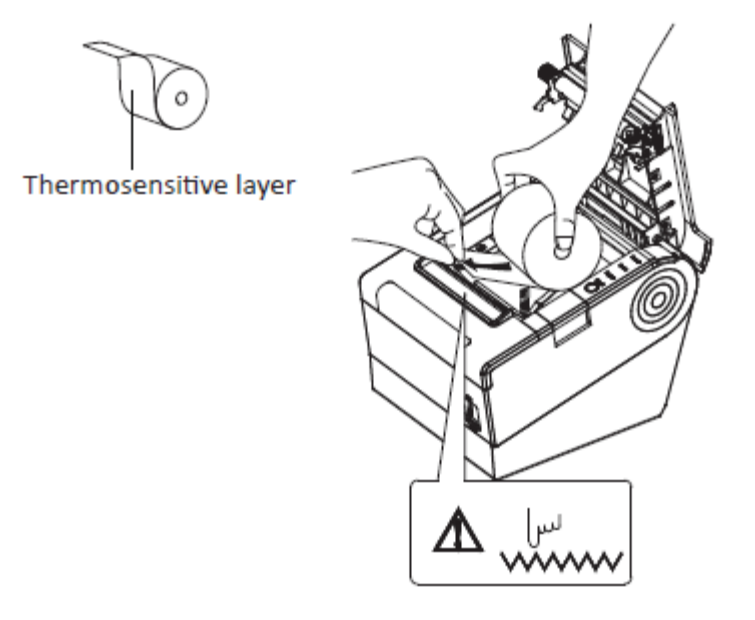

.4درب باالیی چاپگر را ببندید.

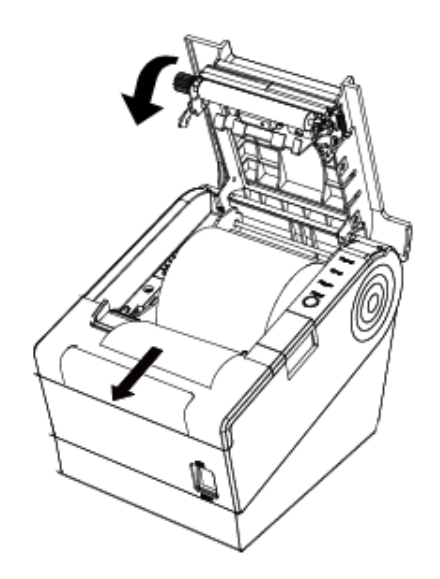

.5کاغذ اضافی را پاره کنید.

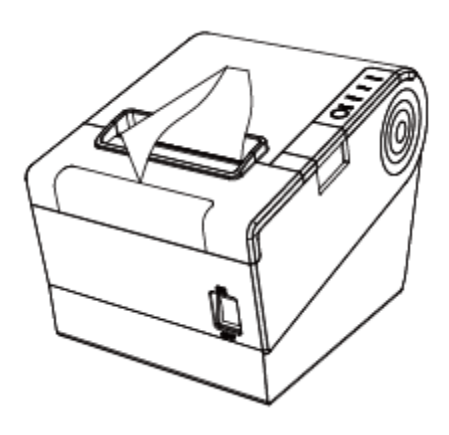

مشخصات و رنگ چراغ نمایشگر

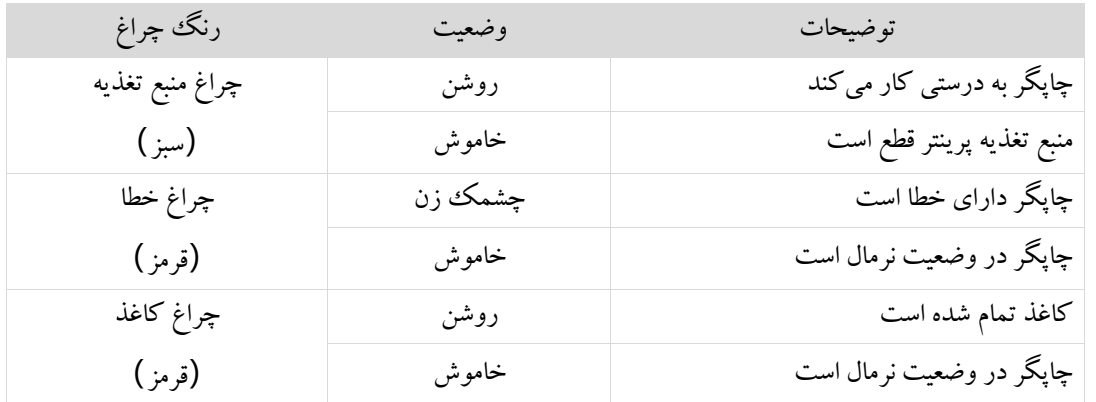

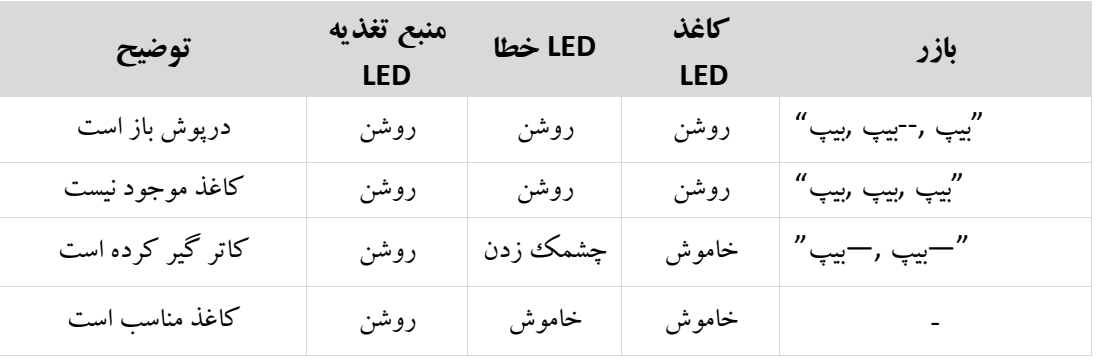

توجه: چاپگر از سنسور برای تشخیص دمای هد چاپ استفاده می کند. اگر دمای هد چاپ بیش از 65 درجه سانتیگراد باشد، چاپگر یک هشدار ارسال می کند. اگر دمای هد چاپ بیش از 80 درجه سانتیگراد باشد، چاپگر تا زمانی که دما در محدوده نرمال قرار نگیرد، کار نخواهد کرد.

> چاپ برگه تست 1( مطمئن شوید که کاغذ رول داخل چاپگربارگذاری شده است و درب پرینتر بسته شده است. 2( مطمئن شوید که چاپگر به برق وصل شده است. 3( مطمئن شوید که پرینتر خاموش است. 4( دکمه FEED را فشار داده و نگه دارید، و هم زمان کلید برق را روشن کنید، چاپگر برگه تست را چاپ می کند.

## چاپ ونصب درایور

1( برنامه Driver Windows را نصب کنید. )لطفاً به راهنمای درایور ویندوز مراجعه کنید(

2( "رابط" را انتخاب کنید.

3( از برنامه درایور ویندوز برای چاپ "سلف تست" استفاده کنید.

## نصب درایور ویندوز

هشدار**:**

در سیستم عامل های مختلف، صفحه نمایش تفاوت جزئی دارد.

.1درایور ویندوز را دوبار کلیک کنید**.**

.2"**English** "را در "**Language Setup Select** "انتخاب کنید و روی "**OK** "کلیک کنید.

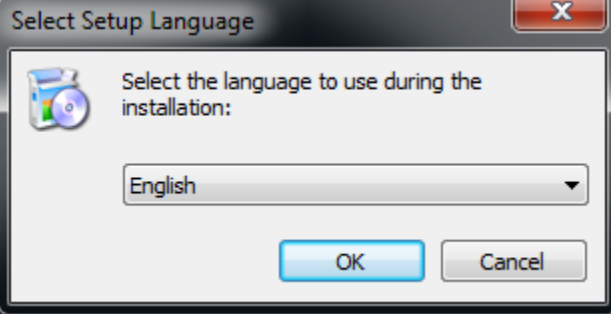

.3 "من موافقتنامه را قبول دارم" را انتخاب کنید و روی "بعدی" کلیک کنید.

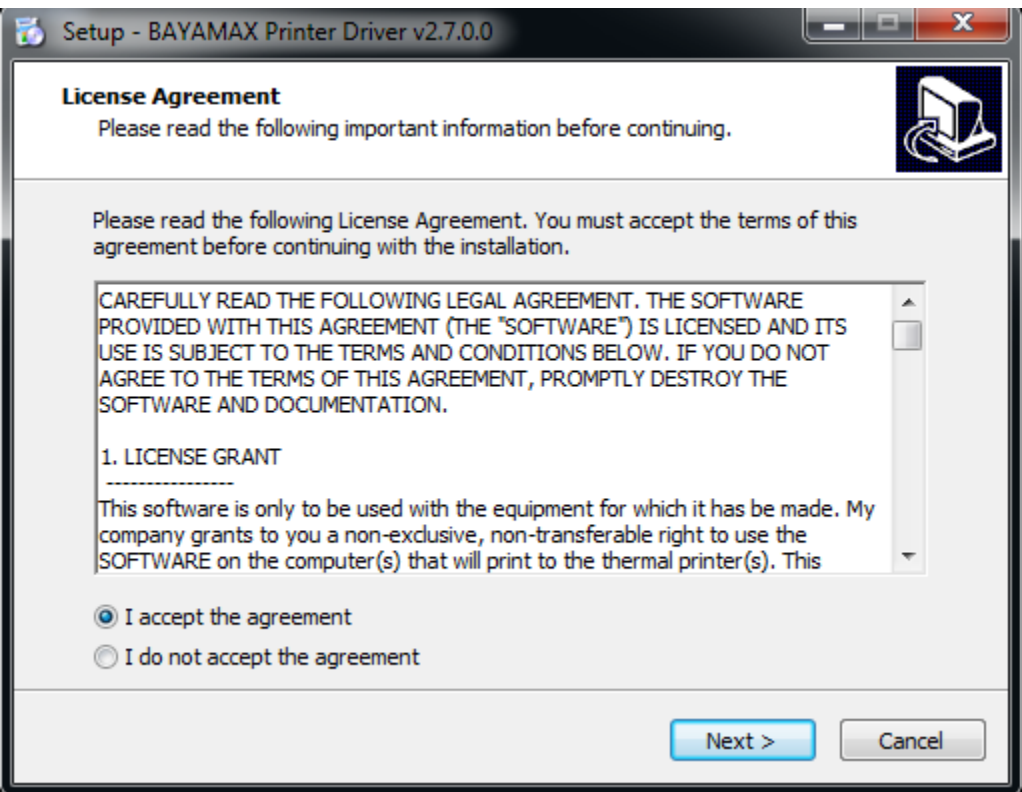

### .4 گزینه"Next "را کلیک کیند .

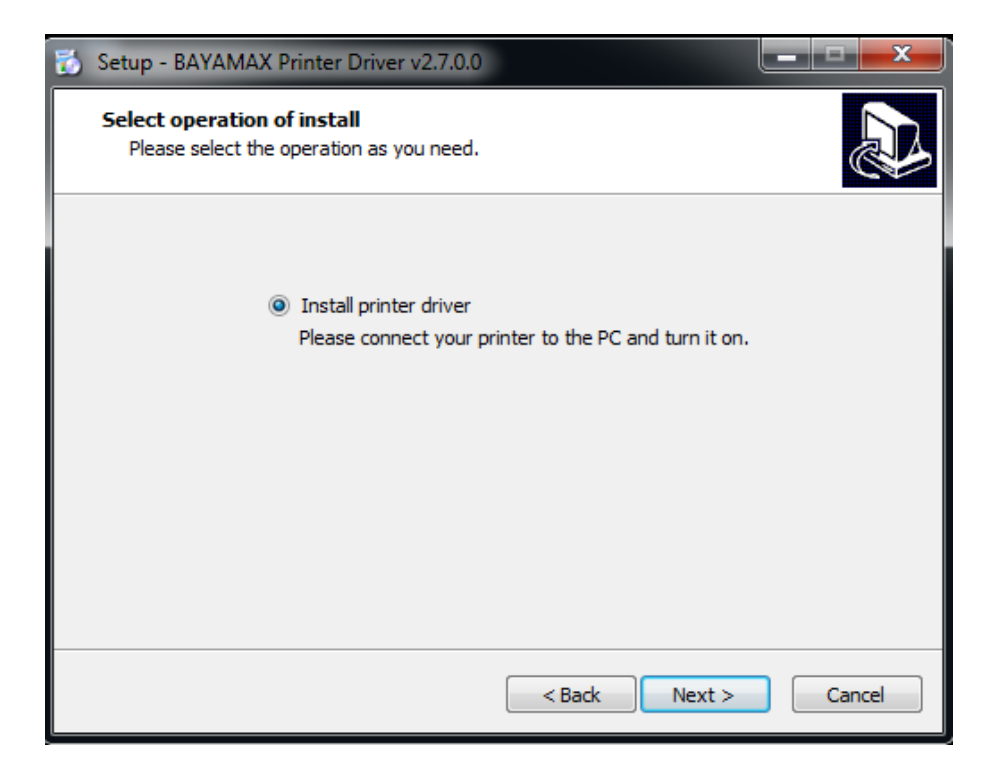

.5 نوع و پورت همسان را انتخاب کنید )USBxxx برای پورت USB، COMx برای پورت سریال، LPTx برای پورت موازی است(. نوع و پورت درایور مانند "001USB "را به عنوان پورت انتخاب کنید. روی "بعدی" کلیک کنید.

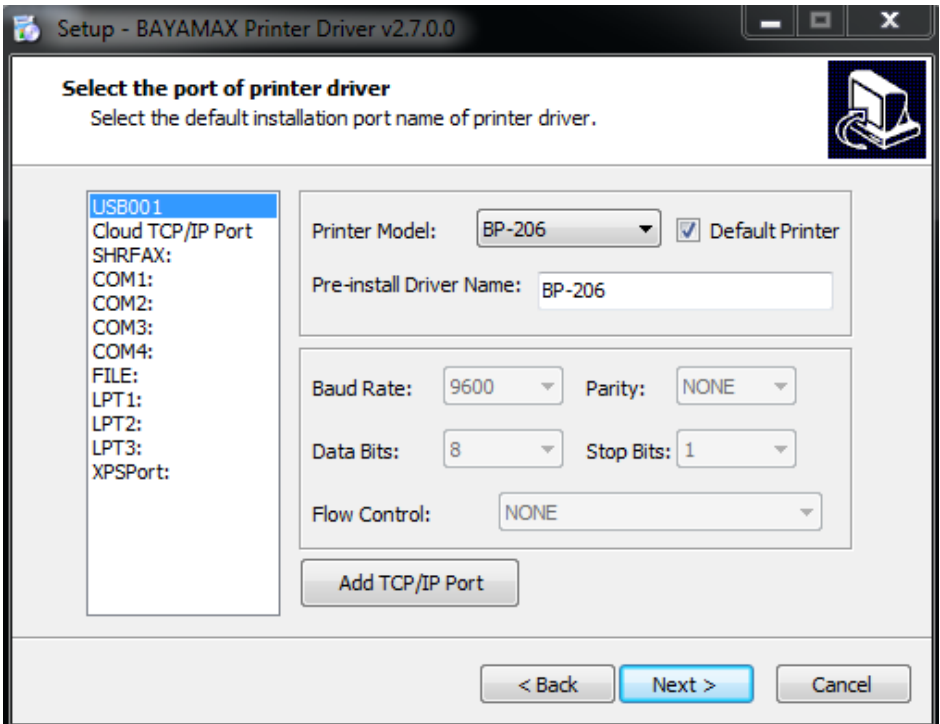

## $\hat{\wedge}$

**توجه: اگر چاپگر قبالً توسط پورت** *USB* **به رایانه متصل شده باشد، فقط باید روی "***Install* **"کلیک کنید، سپس به طور خودکار نصب می شود. در غیر این صورت به مرحله بعدی بروید.** 

.6 روی »FINISH »کلیک کنید. درایور چاپگر با موفقیت نصب شد.

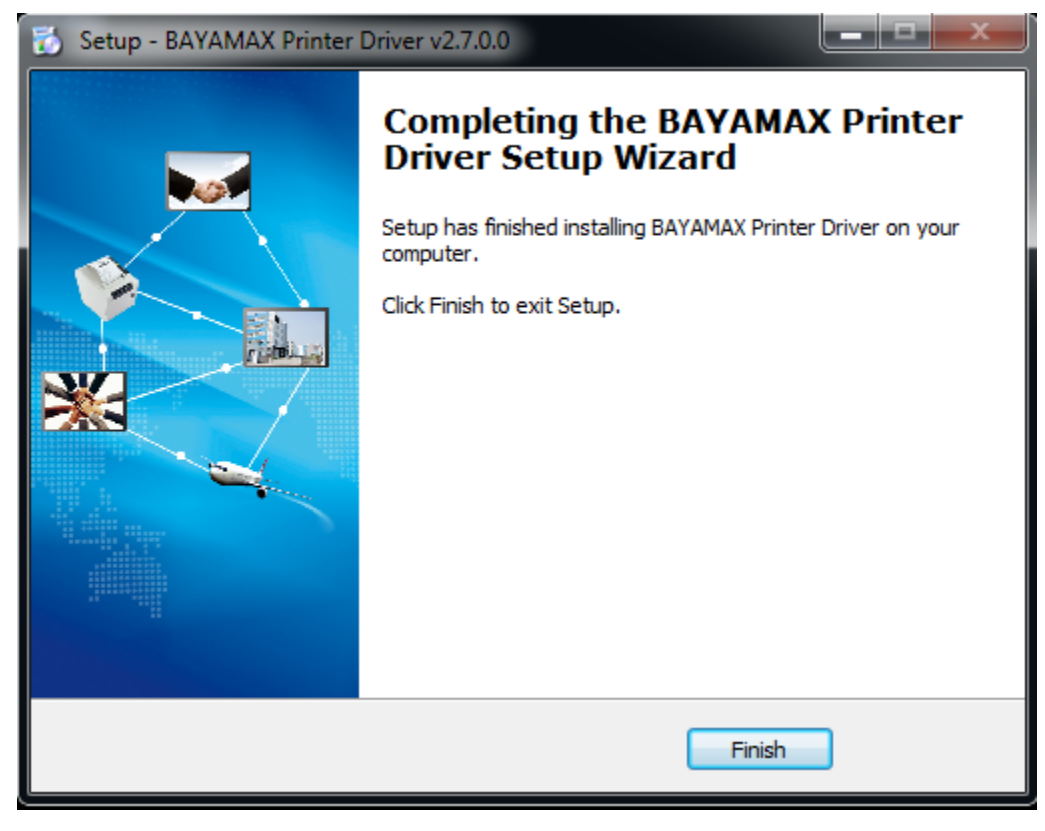

**<sup>7</sup>** *.***پس از نصب، از مسیر "***Printers and Devices" → "Start***". ایکون زیرمشاهده می شود***.*

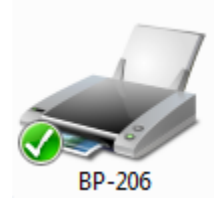

*.*

**توجه: اگر قبالً درایور را نصب کرده اید )مهم نیست چه نوع پورتی دارد(، هنگامی که چاپگر را به رایانه متصل می کنید، به طور خودکار یک پورت** *USB* **ایجاد می کند.** 

تنظیمات درایور ویندوز

تنظیمات چاپ

.1 روی Printers and Devices" → "Start"کلیک کنید. روی »-BP206 »کلیک راست کرده و »preferences Printing »را انتخاب کنید.

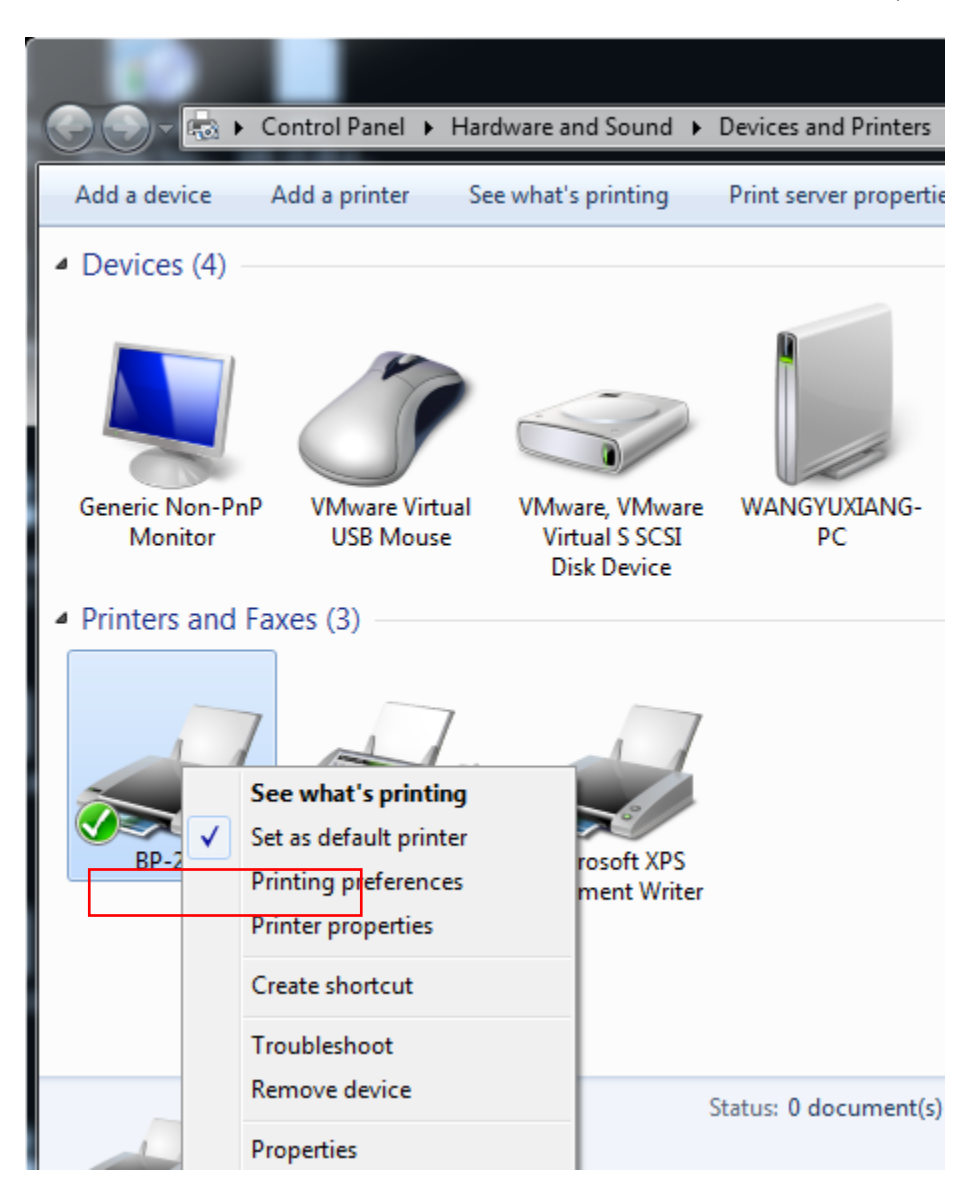

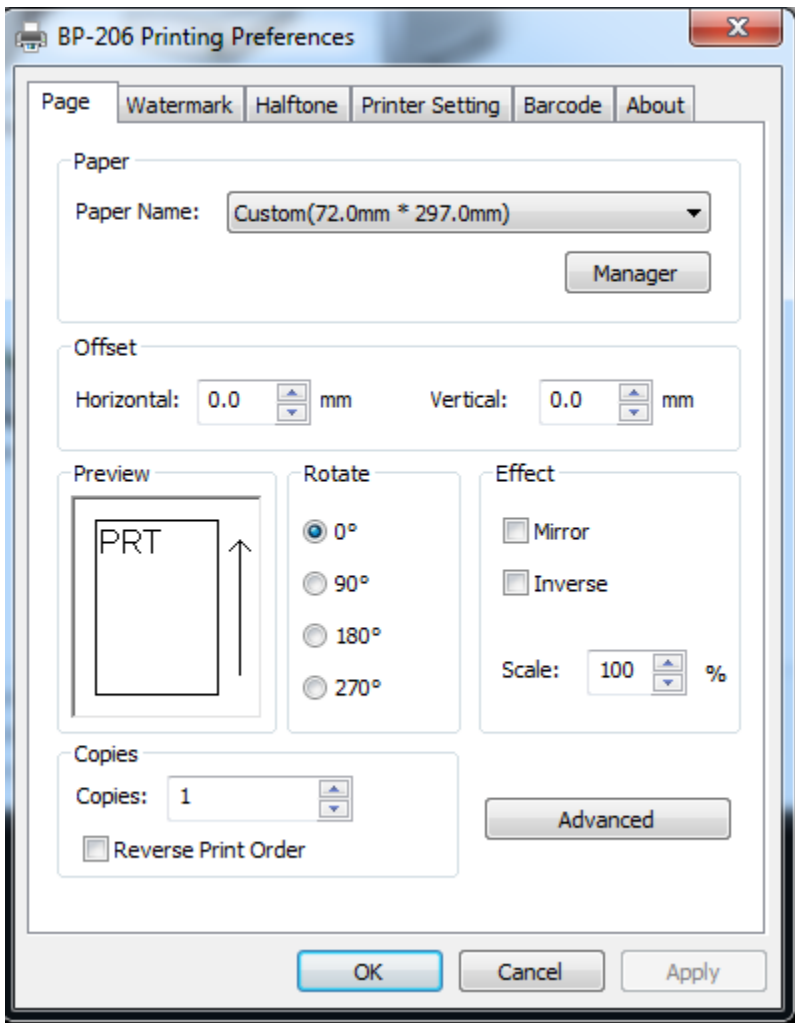

.2 با توجه به نیازهای مختلف، " کاغذ "\"Copies"\"Effect"\"Rotate"\"Offset "را در "Page "انتخاب کنید.

#### 1( کاغذ

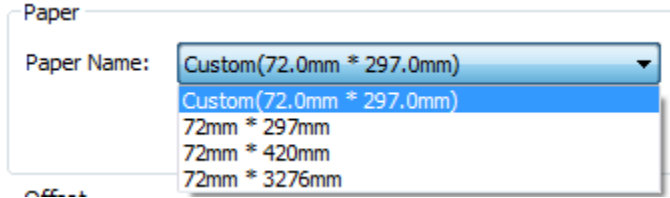

2( افست

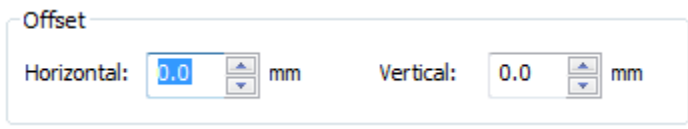

گزینه"Manager "را کلیک کنید و حذف و اضافه کردن کاغذ را انجام دهید.

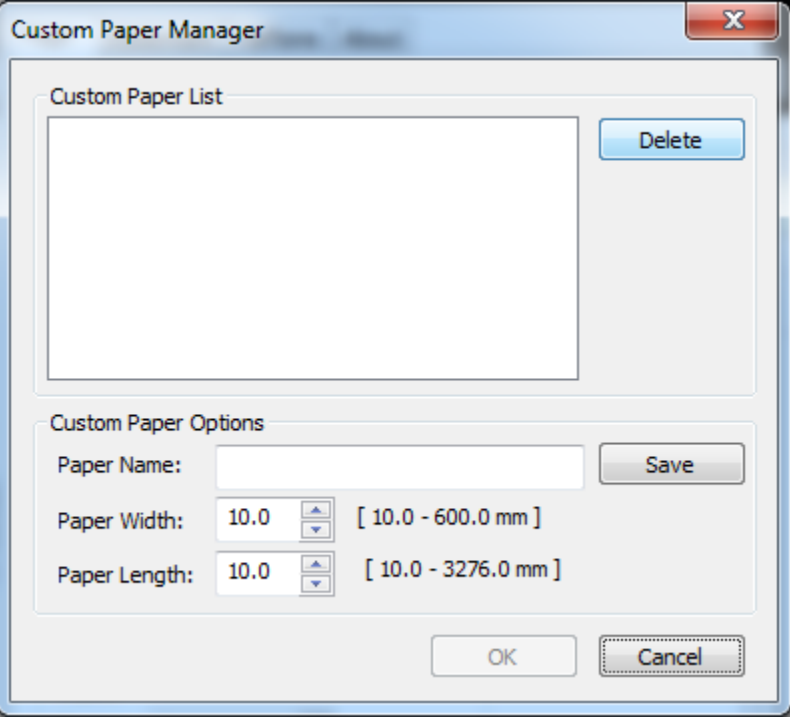

 ●روی »Advance »کلیک کنید تا » برش کاغذ«، »تغذیه کاغذ«، »کشوی پول«، »فرمان های سفارشی«، »آرم«، »االرم«، »صفحه کد« را تنظیم کنید.  $\odot$ 

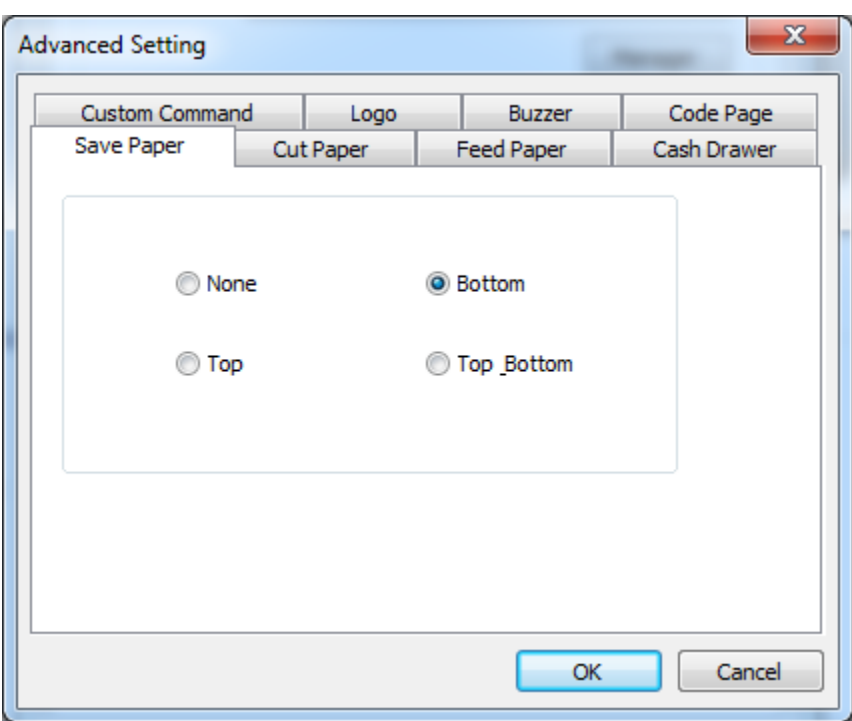

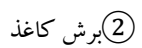

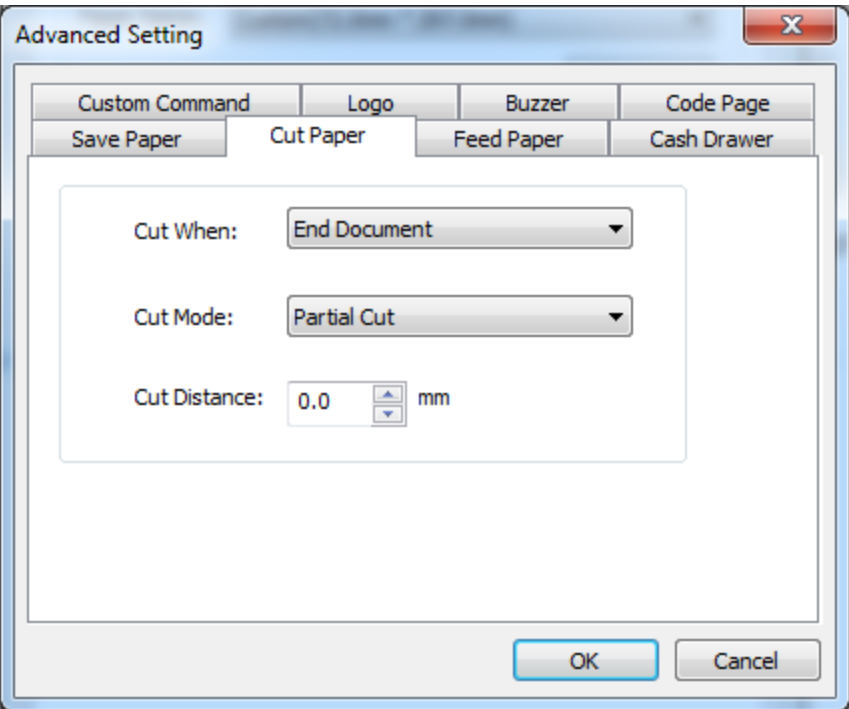

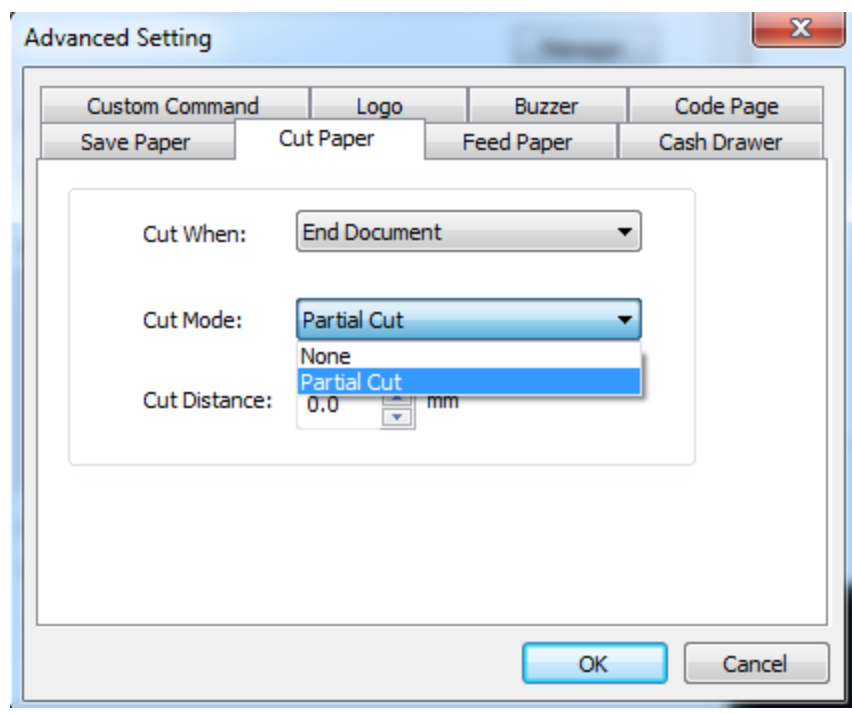

تغذیه کاغذ $\bigcirc$ 

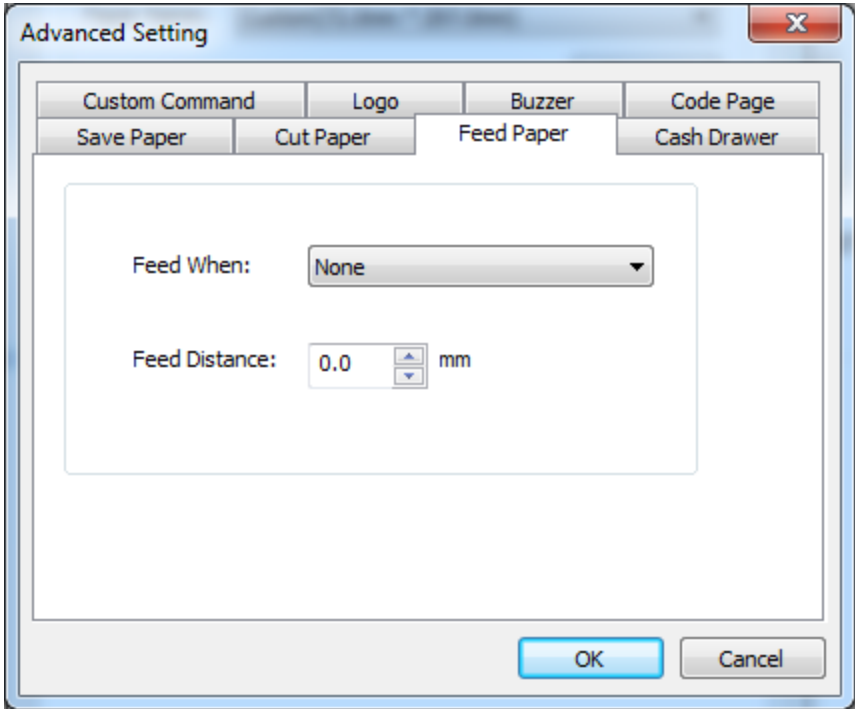

## 4کشو پول

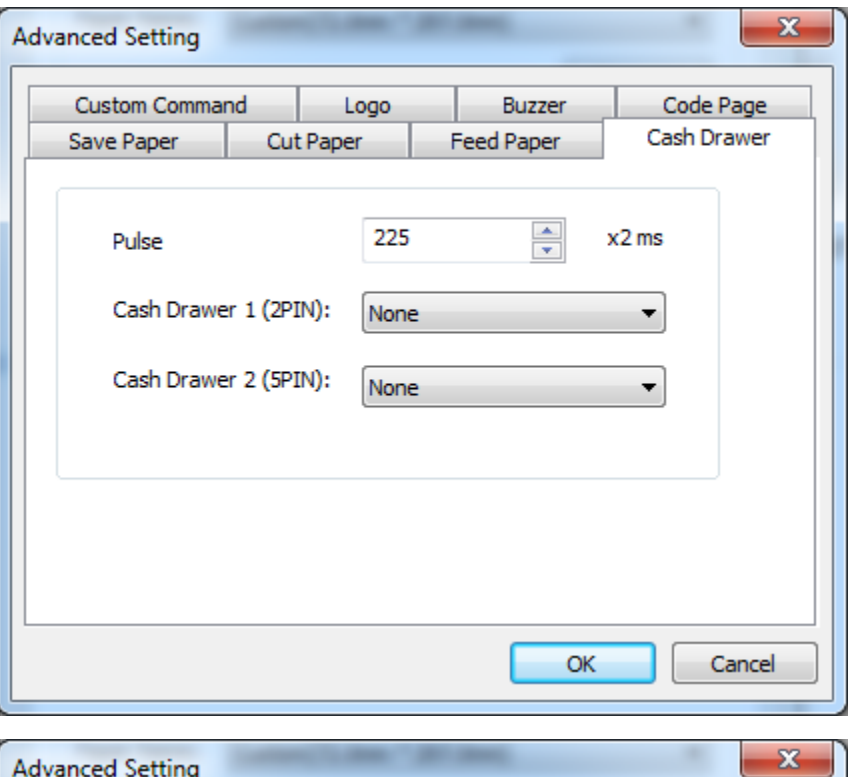

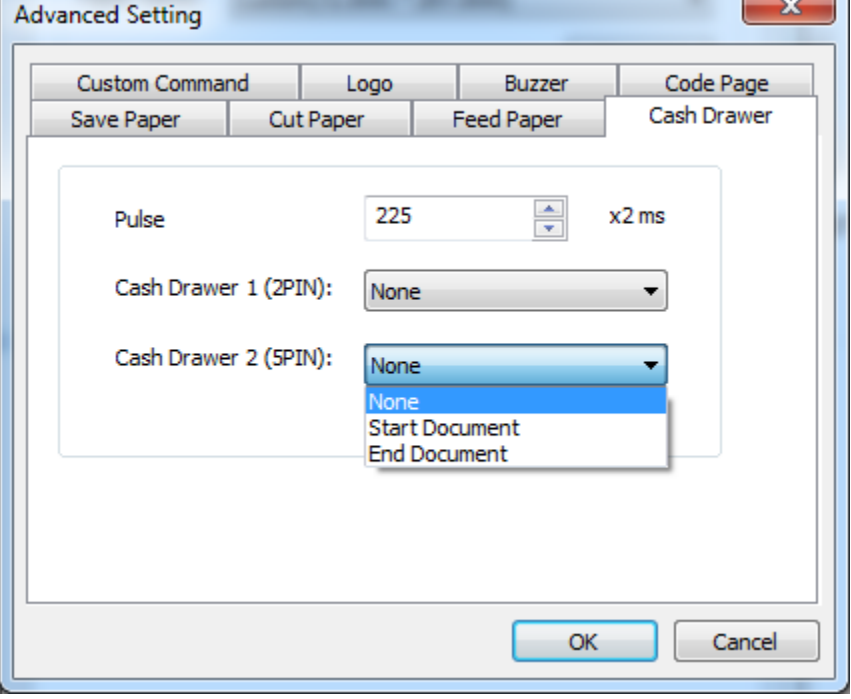

## 5لوگو

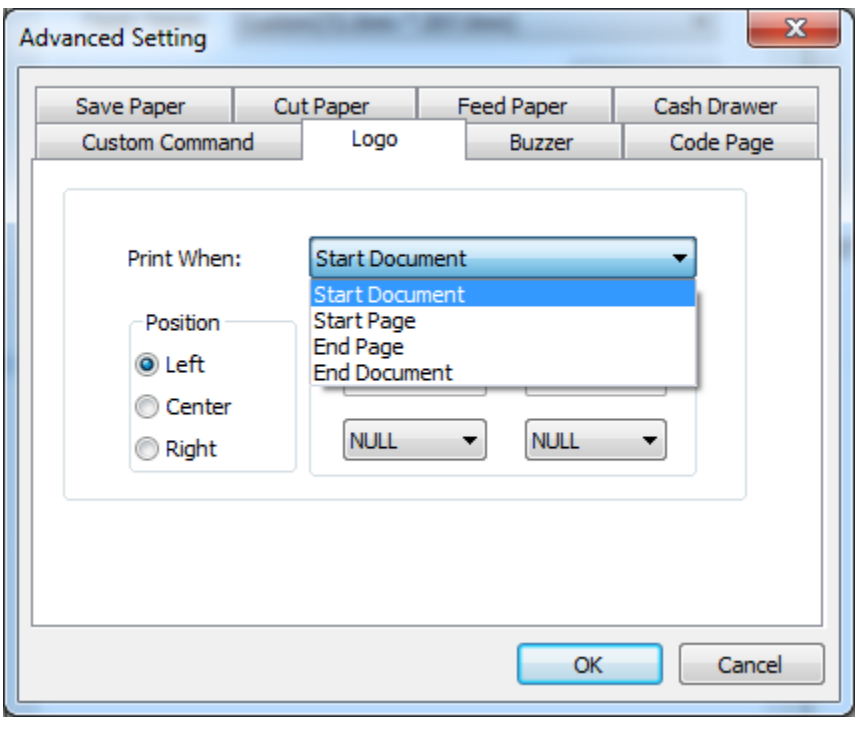

هشدارهای ایمنی : دستگاه را در معرض رطوبت قرار ندهید. کابل ها را تحت فشار قرار ندهید. از پورت USB مطمئن استفاده کنید. از قرار دادن دستگاه در معرض نور مستقیم خورشید جلوگیری کنید. تامین ارت مناسب برای دستگاه حتما از درایورهای اصلی دستگاه استفاده شود.

موارد خارج از گارانتی: آسیب و ضربه فیزیکی به دستگاه آسیب حاصل از نوسانات برق استفاده از کابل های ارتباطی و آداپتور متفرقه به جای کابل و آداپتور اصلی مخدوش شدن سریال دستگاه. آداپتور وکابل شامل گارانتی نیست